# **SONY**

[Pour votre sécurité](#page-7-0)

# *Cadre photo numérique*

## *DPF-D75/D85/D95/E75*

[Préparons le cadre](#page-10-0) [photo](#page-10-0)

[Affichons une image](#page-15-0)

[Essayez d'utiliser les différentes](#page-18-0) [fonctions](#page-18-0)

[Dépannage](#page-25-0)

[Informations complémentaires](#page-27-0)

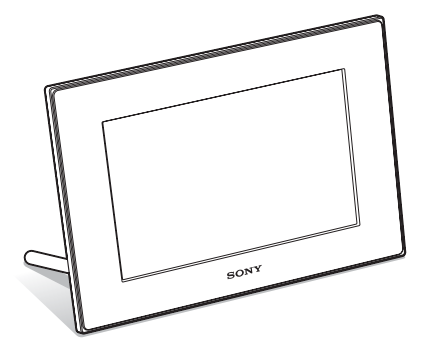

#### Mode d'emploi

Avant d'utiliser cet appareil, veuillez lire attentivement le présent mode d'emploi et le conserver pour référence ultérieure.

#### Aide-mémoire

Les numéros de modèle et de série se situent sous l'appareil. Prendre en note le numéro de série dans l'espace prévu cidessous. Se reporter à ces numéros lors des communications avec le détaillant Sony au sujet de ce produit. Modele no DPF-D75/D85/D95/E75 No de serie

La présentation du produit diffère selon les pays et régions.

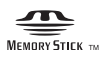

© 2010 Sony Corporation

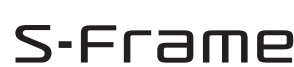

### **AVERTISSEMENT**

#### **Afin de réduire les risques d'incendie ou de décharge électrique, n'exposez pas cet appareil à la pluie ou à l'humidité.**

**N'exposez pas les piles à une chaleur excessive, notamment aux rayons directs du soleil, à une flamme, etc.**

#### **ATTENTION**

Remplacez la batterie par une batterie correspondant au type spécifié uniquement. Sinon vous risquez de provoquer un incendie ou des blessures. Jetez les piles usagées en suivant les instructions.

### **À l'intention des clients aux É.-U. AVERTISSEMENT**

Par la presente, vous etes avise du fait que tout changement ou toute modification ne faisant pas l'objet d'une autorisation expresse dans le present manuel pourrait annuler votre droit d'utiliser l'appareil.

*Pour toute question au sujet de cet appareil, appeler : Sony Centre d'information à la clientèle 1-800-222-SONY (7669).*

Le numéro ci-dessous concerne seulement les questions relevant de la Commission fédérale des communications des États-Unis (FCC).

#### **Information réglementaire**

#### **Déclaration de conformité**

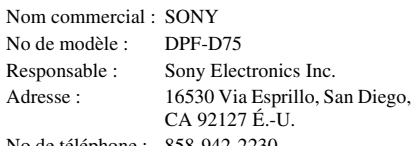

No de téléphone : 858-942-2230

Cet appareil est conforme à la Partie 15 de la réglementation de la FCC des États-Unis. Son utilisation est sujette aux deux conditions suivantes :

(1) Cet appareil ne doit pas générer d'interférences nuisibles et (2) il doit être en mesure d'accepter toute interférence reçue, y compris les interférences pouvant générer un fonctionnement indésirable.

#### **Déclaration de conformité**

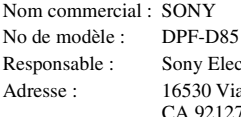

ny Electronics Inc. 530 Via Esprillo, San Diego, CA 92127 É.-U.

No de téléphone : 858-942-2230 Cet appareil est conforme à la Partie 15 de la réglementation de la FCC des États-Unis. Son utilisation est sujette aux deux conditions suivantes : (1) Cet appareil ne doit pas générer d'interférences nuisibles et (2) il doit être en mesure d'accepter toute interférence reçue, y compris les interférences pouvant générer un fonctionnement indésirable.

#### **Déclaration de conformité**

Nom commercial : SONY

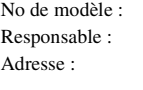

DPF-D95 Sony Electronics Inc. 16530 Via Esprillo, San Diego CA 92127 É.-U.

No de téléphone : 858-942-2230 Cet appareil est conforme à la Partie 15 de la réglementation de la FCC des États-Unis. Son utilisation est sujette aux deux conditions suivantes : (1) Cet appareil ne doit pas générer d'interférences nuisibles et (2) il doit être en mesure d'accepter toute interférence reçue, y compris les interférences pouvant générer un fonctionnement indésirable.

#### **Déclaration de conformité**

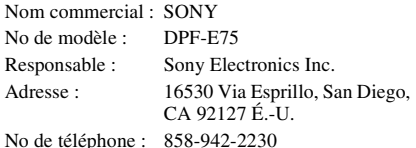

Cet appareil est conforme à la Partie 15 de la réglementation de la FCC des États-Unis. Son

utilisation est sujette aux deux conditions suivantes :

(1) Cet appareil ne doit pas générer d'interférences nuisibles et (2) il doit être en mesure d'accepter toute interférence reçue, y compris les interférences pouvant générer un fonctionnement indésirable.

#### **Note**

L'appareil a été testé et est conforme aux exigences d'un appareil numérique de Classe B, conformément à la Partie 15 de la réglementation de la FCC.

Ces critères sont conçus pour fournir une protection raisonnable contre les interférences nuisibles dans un environnement résidentiel. L'appareil génère, utilise et peut émettre des fréquences radio; s'il n'est pas installé et utilisé conformément aux instructions, il pourrait provoquer des interférences nuisibles aux communications radio.

Cependant, il n'est pas possible de garantir que des interférences ne seront pas provoquées dans certaines conditions particulières. Si l'appareil devait provoquer des interférences nuisibles à la réception radio ou à la télévision, ce qui peut être démontré en allumant et éteignant l'appareil, il est recommandé à l'utilisateur d'essayer de corriger cette situation par l'une ou l'autre des mesures suivantes :

- Réorienter ou déplacer l'antenne réceptrice.
- Augmenter la distance entre l'appareil et le récepteur.
- Brancher l'appareil dans une prise ou sur un circuit différent de celui sur lequel le récepteur est branché.
- Consulter le détaillant ou un technicien expérimenté en radio/téléviseurs.

### **Pour l'État de la Californie, États-Unis, seulement**

Matériau contenant du perchlorate – une manipulation particulière pourrait s'appliquer. Voir

www.dtsc.ca.gov/hazardouswaste/perchlorate Matériau contenant du perchlorate : La batterie au lithium contient du perchlorate.

#### **A l'attention des clients résidant en Europe**

Cet appareil a été testé et jugé conforme aux limites établies par la directive EMC visant l'utilisation de câbles de connexion de moins de 3 mètres.

#### **Attention**

Le champ électromagnétique à des fréquences particulières peut avoir une incidence sur l'image et le son de cet appareil.

#### **Avis**

Si l'électricité statique ou les champs électrostatiques entraînent une interruption lors du transfert des données (échec), redémarrez l'application ou débranchez, puis rebranchez le câble de connexion (USB, etc.).

#### **Traitement des appareils électriques et électroniques en fin de vie (Applicable dans les pays de l'Union Européenne et aux autres pays européens disposant de systèmes de collecte sélective)**

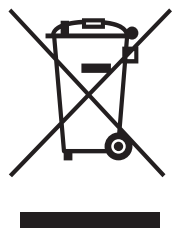

Ce symbole, apposé sur le produit ou sur son emballage, indique que ce produit ne doit pas être traité avec les déchets ménagers. Il doit être remis à un point de collecte approprié pour le recyclage des équipements électriques et électroniques. En s'assurant que ce produit est bien mis au rebut de manière appropriée, vous aiderez à prévenir les conséquences négatives

potentielles pour l'environnement et la santé humaine. Le recyclage des matériaux aidera à préserver les ressources naturelles. Pour toute information supplémentaire au sujet du recyclage de ce produit, vous pouvez contacter votre municipalité, votre déchetterie ou le magasin où vous avez acheté le produit.

Accessoires compatibles : Télécommande

#### **Elimination des piles et accumulateurs usagés (Applicable dans les pays de l'Union Européenne et aux autres pays européens disposant de systèmes de collecte sélective)**

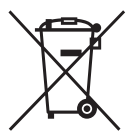

Ce symbole, apposé sur les piles et accumulateurs ou sur les emballages, indique que les piles et accumulateurs fournis avec ce produit ne doivent pas être traités comme de simples déchets ménagers.

Sur certains types de piles, ce symbole apparait parfois combiné avec un symbole chimique. Les symboles pour le mercure (Hg) ou le plomb (Pb) sont rajoutés lorsque ces piles contiennent plus de 0.0005% de mercure ou 0.004% de plomb. En vous assurant que ces piles et accumulateurs sont mis au rebut de façon appropriée, vous participez activement à la prévention des conséquences négatives que leur mauvais traitement pourrait provoquer sur l'environnement et sur la santé humaine. Le recyclage des matériaux contribue par ailleurs à la préservation des ressources naturelles. Pour les produits qui pour des raisons de sécurité, de performance ou d'intégrité de données nécessitent une connexion permanente à une pile ou à un accumulateur, il conviendra de vous rapprocher d'un service technique qualifié pour effectuer son remplacement.

En rapportant votre appareil électrique en fin de vie à un point de collecte approprié vous vous assurez que la pile ou l'accumulateur incorporé sera traitée correctement.

Pour tous les autres cas de figure et afin d'enlever les piles ou accumulateurs en toute sécurité de votre appareil, reportez-vous au manuel d'utilisation. Rapporter les piles ou accumulateurs usagés au point de collecte approprié pour le recyclage.

Pour toute information complémentaire au sujet du recyclage de ce produit ou des piles et accumulateurs, vous pouvez contacter votre municipalité, votre déchetterie locale ou le point de vente où vous avez acheté ce produit.

#### **Avis aux consommateurs des pays appliquant les Directives UE**

Le fabricant de ce produit est Sony Corporation, 1-7-1 Konan Minato-ku Tokyo, 108-0075 Japon. Le représentant agréé pour la compatibilité électromagnétique et la sécurité du produit est Sony Deutschland GmbH, Hedelfinger Strasse 61, 70327 Stuttgart, Allemagne. Pour toute question relative à la garantie ou aux réparations, reportez-vous à l'adresse que vous trouverez dans les documents ci-joints, relatifs à la garantie et aux réparations.

## **Notice destinée aux utilisateurs**

Programme © 2010 Sony Corporation Documentation © 2010 Sony Corporation

Tous droits réservés. Le manuel ou le logiciel décrit dans ce document ne peut, en partie ou en totalité, être reproduit, traduit ou réduit sous une forme lisible par machine sans l'accord écrit préalable de Sony Corporation.

EN AUCUN CAS, SONY CORPORATION NE POURRA ETRE TENU RESPONSABLE DE DOMMAGES ACCIDENTELS, INDIRECTS OU SPECIFIQUES, RESULTANT DE OU EN CONNEXION AVEC CE MANUEL, LE LOGICIEL OU TOUTE AUTRE INFORMATION CONTENUE DANS CE DOCUMENT OU L'UTILISATION DE CEUX-CI.

Sony Corporation se réserve le droit d'apporter des modifications à ce manuel ou aux informations qu'il contient à tout moment et sans préavis.

Le logiciel décrit dans ce document peut également être régi par les termes d'un contrat de licence utilisateur distinct.

Il est interdit de modifier ou de dupliquer les données de conception, telles que les exemples d'illustration fournis dans ce logiciel, excepté pour des besoins personnels. Toute copie non autorisée de ce logiciel est interdite suivant les lois sur les droits d'auteur.

La reproduction ou la modification non autorisée de portraits ou de travaux protégés par les droits d'auteur d'autres personnes peut constituer une infraction des droits réservés aux détenteurs de ces droits.

#### **A propos des illustrations et des captures d'écran utilisées dans ce manuel**

Sauf mention contraire, les illustrations et les captures d'écran utilisées dans ce manuel correspondent au modèle DPF-D75.

Les illustrations et captures d'écran utilisées dans ce mode d'emploi peuvent différer de celles réellement utilisées ou affichées.

## <span id="page-3-0"></span>**À lire avant l'utilisation**

#### **Remarques sur la lecture**

Branchez l'adaptateur secteur sur une prise murale facile d'accès. Si vous remarquez une anomalie sur l'adaptateur, débranchez-le immédiatement de la prise murale.

#### **Remarques sur les droits d'auteur**

La duplication, l'édition ou l'impression d'un CD, de programmes TV, de matériels soumis aux droits d'auteur comme des photos ou publications, ou de tout autre matériel autre que vos propres enregistrements ou créations est limitée à une utilisation privée et domestique. À moins que vous ne déteniez les droits d'auteur ou que vous ayez la permission des détenteurs des droits d'auteur pour le matériel à dupliquer, son utilisation au-delà de cette limite peut entrer en infractions avec les provisions de la loi sur les droits d'auteurs et permettre aux détenteurs des droits d'auteurs de réclamer des dommages et intérêts.

Lors de l'utilisation d'images photographiques avec ce cadre photo numérique, soyez particulièrement attentif à de pas violer la loi sur les droits d'auteur. Toute utilisation ou modification non autorisée du portrait d'un tiers peut également entrer en violation avec leurs droits à l'image.

Il est possible qu'il soit interdit de photographier certaines manifestations ou expositions, ou certains évènements.

#### **Le contenu de l'enregistrement n'est pas garanti.**

Sony ne peut être tenu pour responsable de tout accident ou dommage conséquent, ni de toute perte de contenu enregistré pouvant avoir été causé par l'utilisation ou un dysfonctionnement du cadre photo numérique ou d'une carte mémoire.

#### **Recommandations sur les sauvegardes**

Afin d'éviter tout risque de perte de données par utilisation accidentelle ou dysfonctionnement du cadre photo numérique, nous vous recommandons d'effectuer une copie de sauvegarde de vos données.

#### **Remarques sur l'écran LCD**

- N'exercez aucune pression sur l'écran LCD. Ceci pourrait décolorer l'écran et provoquer un dysfonctionnement.
- Une exposition prolongée de l'écran LCD, du viseur ou de l'objectif aux rayons directs du soleil peut provoquer des dysfonctionnements.
- Une technologie d'extrêmement haute précision a été employée pour fabriquer l'écran LCD de sorte que 99,99 % des pixels sont opérationnels pour une utilisation effective. Il se peut, toutefois, que vous constatiez quelques petits points noirs et/ou brillants (blancs, rouges, bleus ou verts) permanents sur l'écran LCD. Ces points sont normaux pour ce procédé de fabrication et n'affectent en aucune façon l'affichage.
- Les images peuvent laisser une traînée sur l'écran LCD dans un endroit froid. Ceci n'est pas une anomalie.

## **Table des matières**

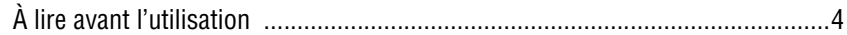

## **[Pour votre sécurité](#page-7-1)**

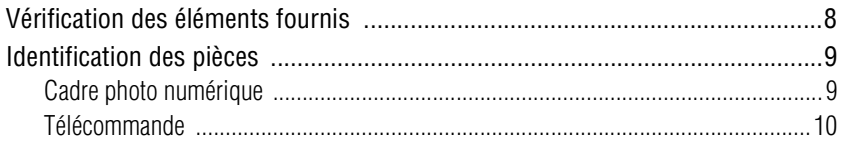

## **[Préparons le cadre photo](#page-10-1)**

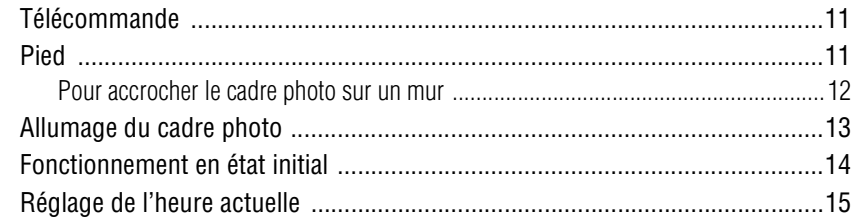

## **[Affichons une image](#page-15-1)**

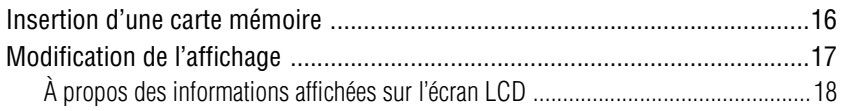

## **[Essayez d'utiliser les différentes fonctions](#page-18-1)**

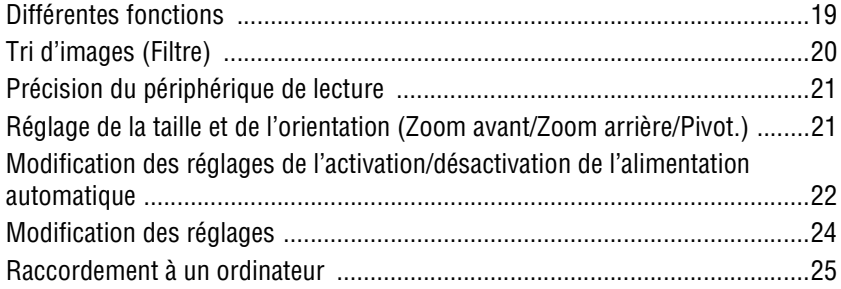

#### **Dépannage** Si un messane d'erreur s'affiche 26

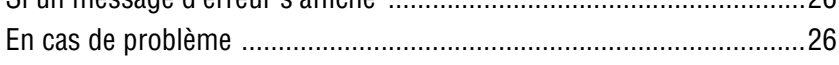

## Informations complémentaires

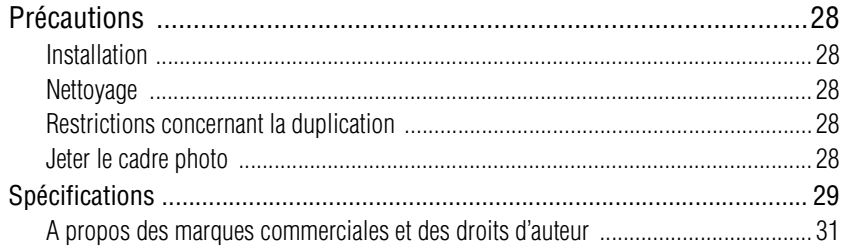

## <span id="page-7-3"></span><span id="page-7-2"></span><span id="page-7-1"></span><span id="page-7-0"></span>**Vérification des éléments fournis**

Assurez-vous que les éléments suivants sont inclus.

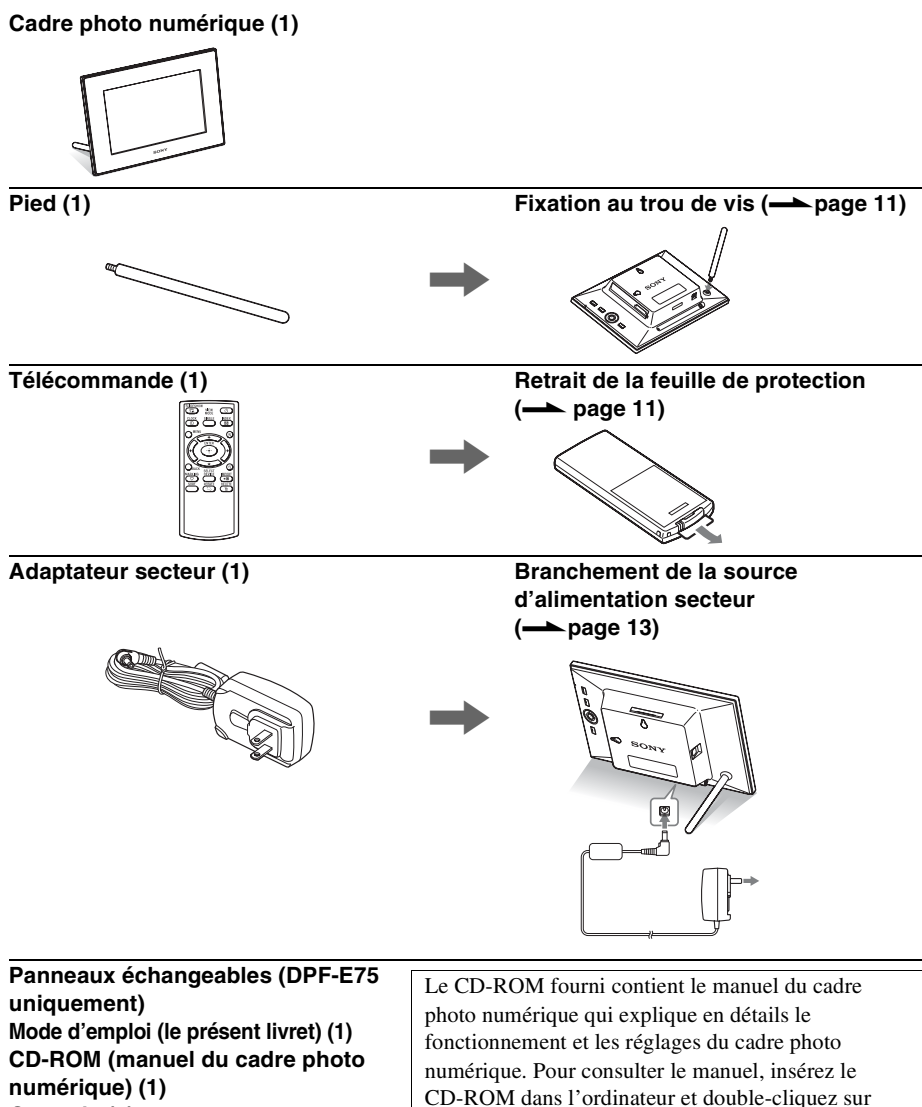

#### **Garantie (1)**

(Dans certains pays, la garantie n'est pas fournie.)

CD-ROM dans l'ordinateur et double-cliquez sur l'icône du manuel. (Pour afficher le manuel, Adobe Acrobat Reader doit être installé sur votre ordinateur.)

## <span id="page-8-0"></span>**Identification des pièces**

## <span id="page-8-1"></span>x **Cadre photo numérique**

**Face avant** 

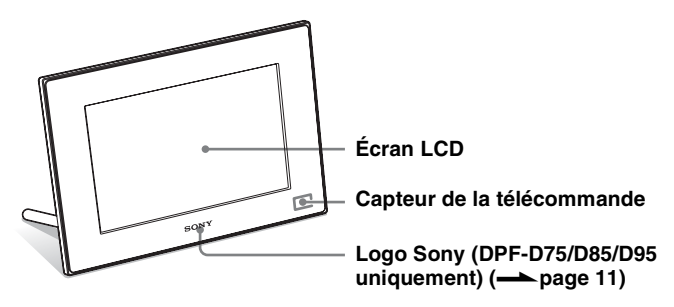

**Face arrière**

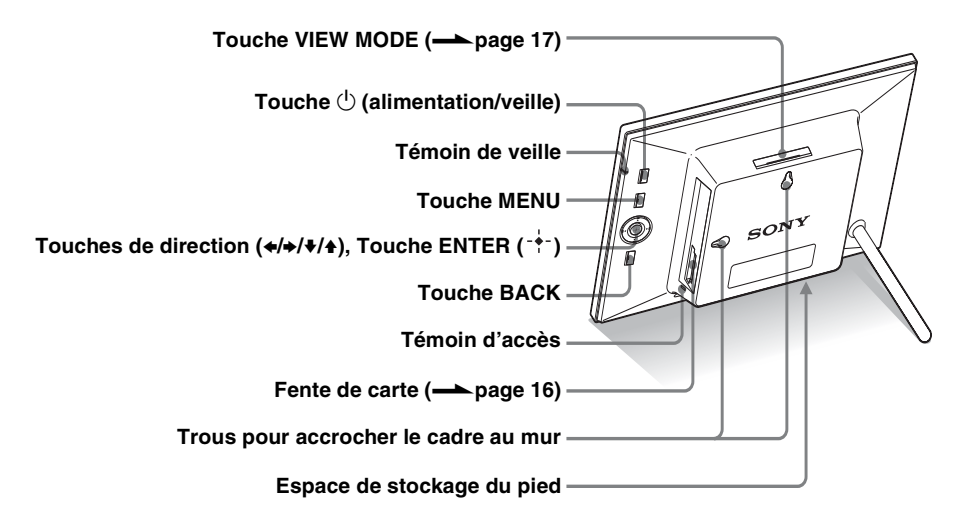

**Suite à la page suivante**

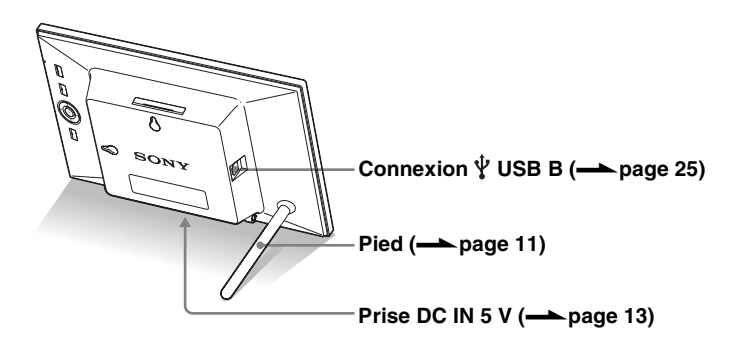

## <span id="page-9-0"></span>x **Télécommande**

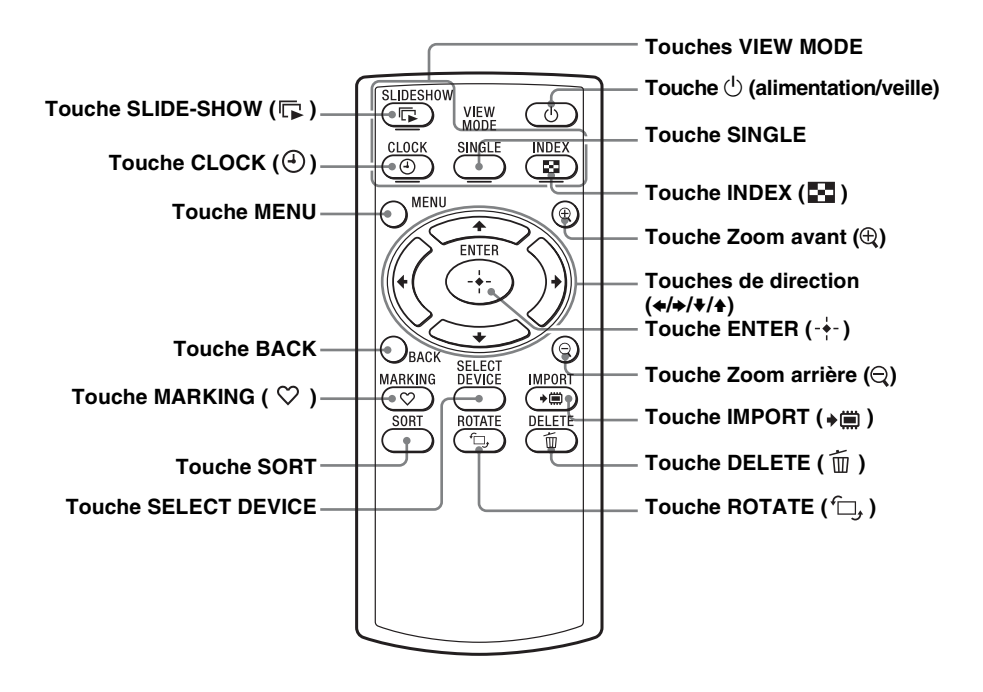

#### **A propos des descriptions du présent manuel**

Les opérations décrites dans ce manuel se font à l'aide de la télécommande. Lorsqu'une opération s'effectue différemment, par exemple, avec la télécommande et les touches situées sur le cadre photo, elle est expliquée sous forme de conseil.

## <span id="page-10-5"></span><span id="page-10-2"></span><span id="page-10-1"></span><span id="page-10-0"></span>**Télécommande**

Avant d'utiliser l'appareil, retirez la feuille de protection (voir illustration).

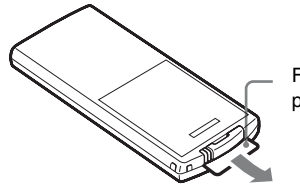

Feuille de protection

#### **Préparation de la télécommande**

Pointez la partie haute de la télécommande vers le capteur de la télécommande situé sur le cadre photo.

## <span id="page-10-4"></span><span id="page-10-3"></span>**Pied**

Vissez fermement le pied dans le trou de vis jusqu'à ce qu'il arrête de tourner.

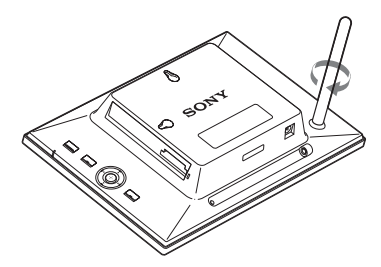

 Vous pouvez installer le cadre photo dans le sens Portrait ou Paysage en le faisant tourner, sans déplacer le pied.

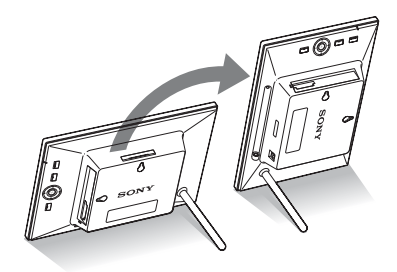

#### P **Remarques**

• **Si la télécommande cesse de fonctionner :** 

Remplacez la pile (pile au lithium CR2025) par une pile neuve.

• Lorsque la pile au lithium s'affaiblit, la distance de fonctionnement de la télécommande peut diminuer ou il se peut que la télécommande ne fonctionne pas correctement. Dans ce cas, remplacez la pile avec une pile au lithium CR2025 Sony. Le fait d'utiliser une autre pile peut provoquer des risques d'inflammation ou d'explosion.

#### **Procédure de remplacement :**

 $\longrightarrow$ CD-ROM (manuel) page 9

#### **E** AVERTISSEMENT

En cas de mauvaise manipulation, la pile peut exploser. Ne tentez pas de la recharger, démonter ou de la jeter au feu.

#### z **Conseils**

#### $\blacksquare$  Lorsque le cadre photo est en **orientation Portrait**

Si vous placez le cadre photo avec ses touches de fonctionnement dirigées vers le haut, l'affichage pivote lui aussi automatiquement vers l'orientation Portrait.

#### <span id="page-10-6"></span> $\blacksquare$  **Logo Sony**

(DPF-D75/D85/D95 uniquement) Lorsque le cadre photo est en orientation Portrait ou que vous éteignez l'alimentation, le logo Sony ne s'allume pas.

**Suite à la page suivante**

#### P**Remarques**

- Utilisez des vis adaptées au matériau du mur. Dans le cas contraire, les vis risquent d'être endommagées selon le matériau du mur. Fixez les vis sur un pilier ou sur le montant d'un mur.
- Lorsque vous souhaitez insérer de nouveau la carte mémoire, retirez le cadre photo du mur, puis éjectez et réinsérez la carte mémoire lorsque le cadre photo est placé sur une surface stable.
- Lorsque vous accrochez le cadre photo au mur, retirez le pied et rangez-le dans l'emplacement situé à l'arrière.

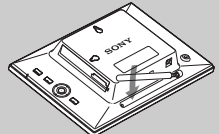

Grâce à l'aimant situé dans l'emplacement de stockage, vous pouvez y fixer le pied.

- Branchez le câble DC de l'adaptateur secteur au cadre photo, puis accrochez le cadre photo au mur. Branchez ensuite l'adaptateur secteur à la prise murale.
- Nous n'assumons aucune responsabilité pour les accidents ou les dommages causés par une fixation défectueuse, une mauvaise utilisation ou des catastrophes naturelles, etc.

## <span id="page-11-0"></span>**Pour accrocher le cadre photo sur un mur**

**1** Préparez des vis (non fournies) adaptées aux trous de vis situés sur le panneau arrière.

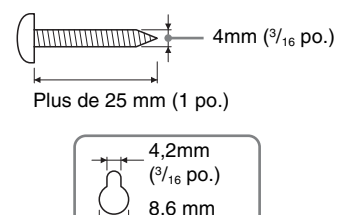

 $(11/32$  po.) Trous pour accrocher le cadre au mur

**2** Vissez les vis (non fournies) dans le mur.

Assurez-vous que les vis (non fournies) dépassent d'environ  $2,5$  à 3 mm ( $\frac{1}{8}$  po.) de la surface du mur.

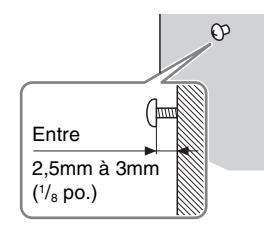

**3** Accrochez le cadre photo au mur en glissant la vis fixée au mur dans le trou du panneau arrière.

## <span id="page-12-1"></span><span id="page-12-0"></span>**Allumage du cadre photo**

- **1** Insérez la prise de l'adaptateur secteur dans la prise DC IN 5 V située à l'arrière du cadre photo.
- **2** Branchez l'adaptateur secteur à la prise murale. Le cadre photo s'allume automatiquement.

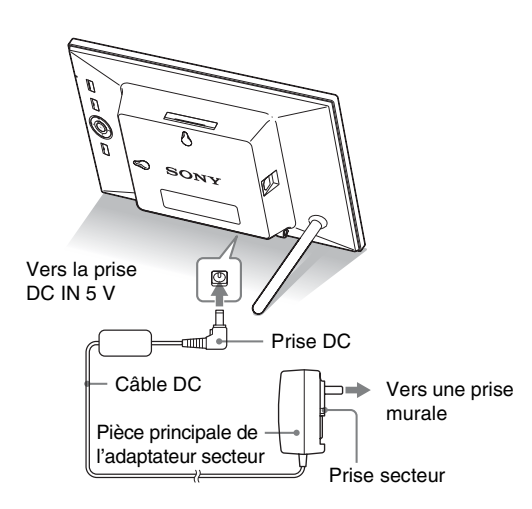

### **Lorsque la prise secteur est retirée**

#### **Fixation de la prise secteur**

Fixez la prise secteur à la pièce principale de l'adaptateur secteur comme suit :

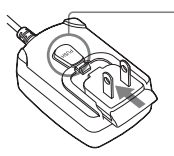

L'onglet PUSH produit un clic lorsque la prise secteur est glissée fermement en place.

#### P**Remarques**

- Une prise de courant doit être facile d'accès et la plus près possible de l'appareil.
- Ne placez pas le cadre photo sur une surface bancale ou inclinée.
- Branchez l'adaptateur secteur sur une prise murale proche et facile d'accès. En cas de problème lors de l'utilisation de l'adaptateur, coupez immédiatement l'alimentation en débranchant la fiche de la prise.
- Ne court-circuitez pas la prise de l'adaptateur secteur avec un objet métallique. Cela pourrait entraîner un problème de fonctionnement.
- N'utilisez pas l'adaptateur secteur dans un espace étroit, par exemple entre un mur et un meuble.
- Insérez fermement le connecteur de l'adaptateur secteur, car si la connexion est lâche, le cadre photo risque de s'éteindre lorsqu'il est déplacé.
- Après utilisation, retirez l'adaptateur secteur de la prise DC IN 5 V du cadre photo, puis retirez l'adaptateur secteur de la prise murale.
- Veillez à ne pas éteindre le cadre photo ou débrancher l'adaptateur secteur du cadre photo tant que le témoin de veille n'est pas rouge. Vous risqueriez d'endommager le cadre photo.
- La prise secteur peut être enlevée de l'unité principale de l'adaptateur secteur en appuyant sur l'onglet « PUSH ». Cependant, lorsque vous utilisez l'adaptateur secteur, vous n'avez pas besoin d'enlever la prise secteur. Assurez-vous que la prise secteur soit fermement enclenchée lorsque vous utilisez l'adaptateur secteur. Si la prise secteur est enlevée, faites-la glisser dans l'adaptateur secteur jusqu'à ce qu'elle s'enclenche en produisant un clic, comme illustré.
- La forme de la prise secteur peut différer selon votre région d'achat du cadre photo.
- En cas de manipulation brutale, il est possible que la prise secteur se détache de l'unité principale de l'adaptateur secteur et reste dans la prise murale. Lorsque c'est le cas, saisissez la prise secteur avec des

#### **Suite à la page suivante**

mains sèches, comme illustré, et retirez-la de la prise murale. N'utilisez pas d'outil. Faites attention à ne pas toucher les bornes métalliques situées à l'arrière de la prise secteur.

- Vérifiez qu'il n'y a aucun problème avec l'unité principale de l'adaptateur secteur et la prise secteur, puis insérez cette dernière dans l'unité principale de l'adaptateur secteur jusqu'à ce qu'elle s'enclenche.
- En cas de problème avec l'unité principale de l'adaptateur secteur ou la prise secteur, consultez votre service après-vente Sony pour le/la faire réparer.

#### z**Conseils** x **Si le cadre photo n'est pas utilisé**

Lorsque le cadre photo n'est pas utilisé pendant 10 secondes, le mode Démonstration s'affiche.

#### x **Quitter le mode Démonstration**

Si vous appuyez sur un autre bouton que le bouton d'alimentation, l'écran revient à l'affichage initial.

#### **Débranchement de l'adaptateur secteur de la prise murale**

Si la prise secteur reste insérée dans la prise murale, retirez-la comme ceci, sans utiliser d'outil :.

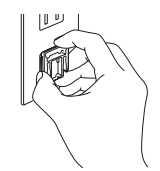

Bornes métalliques à l'arrière de la prise électrique.

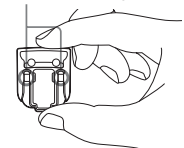

## <span id="page-13-0"></span>**Fonctionnement en état initial**

Lorsque le cadre photo est allumé, l'affichage initial apparaît.

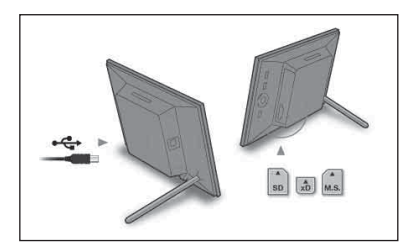

## <span id="page-14-0"></span>**Réglage de l'heure actuelle**

**1** Appuyez sur MENU puis  $\leftrightarrow$  pour sélectionner l'onglet **E** (Paramètres).

 $\blacklozenge/\blacktriangle$  [Param. date/heure]  $\blacktriangleright$  - $\blacklozenge$ - (ENTER)

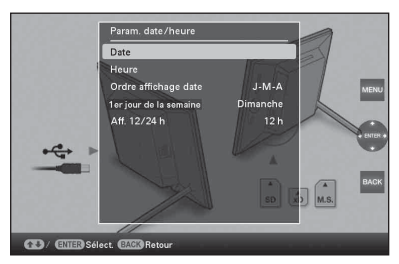

 $2$  Appuyez sur  $\sqrt{4}$  pour sélectionner [Heure]  $\rightarrow \rightarrow$ (ENTER).

 $\blacklozenge$  pour sélectionner une valeur.  $\blacktriangleright \blacklozenge / \blacktriangleright$  (heures, minutes et secondes) Réglage terminé.  $\rightarrow$  - $\leftarrow$  (ENTER)

**3** Appuyez sur MENU.

Dans la même fenêtre, vous pouvez utiliser la même procédure que celle du réglage de l'heure pour régler les éléments suivants :

#### **Éléments de réglages**

•Date

- •Ordre affichage date (A-M-J/M-J-A/J-M-A)
- •1er jour de la semaine (Dimanche/Lundi)
- •Aff. 12/24 h (12 h/24 h)

#### P **Conseil**

Les touches  $\leftrightarrow$  sont uniquement activées lorsque le mode d'affichage Horl. et calend. ([page 17\)](#page-16-1) n'est pas sélectionné.

#### <span id="page-15-1"></span><span id="page-15-0"></span>P**Remarque**

Lorsque vous utilisez une carte mémoire de l'un des types suivants, assurez-vous de l'insérer dans un adaptateur approprié.

Si vous l'insérez sans adapteur, il est possible que vous ne puissiez plus la retirer. L'illustration ci-dessous détaille les types de cartes mémoire et l'adaptateur approprié pour chacune d'entre-elles.

#### 1**miniSD/miniSDHC**

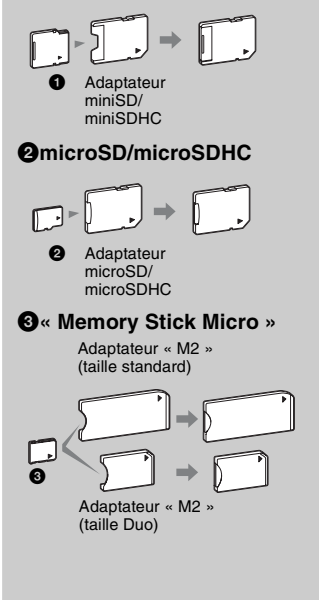

#### P**Remarque**

Dans l'affichage Horl. et calend., le témoin d'accès ne clignote pas, même une fois que vous avez inséré une carte mémoire.

## <span id="page-15-3"></span><span id="page-15-2"></span>**Insertion d'une carte mémoire**

Insérez fermement la carte mémoire dans la fente correspondante, côté étiquette vers vous (lorsque vous regardez l'arrière du cadre photo).

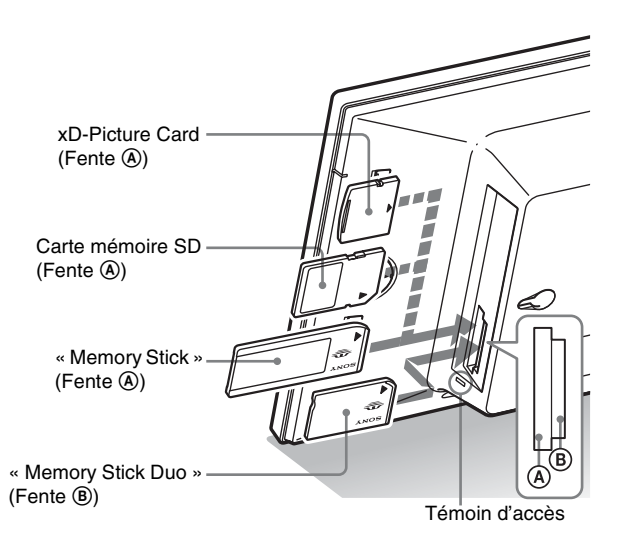

### **Lorsque vous insérez une carte mémoire**

Les images contenues sur la carte mémoire s'affichent automatiquement.

### **Lorsque vous éteignez l'alimentation pendant leur affichage**

Quand vous rallumerez l'alimentation, les mêmes images continueront de s'afficher.

### **Si le témoin d'accès ne clignote pas**

Insérez de nouveau la carte mémoire après avoir vérifié le côté qui porte une étiquette.

### **À propos des fentes A et B**

Lorsque vous insérez des cartes mémoires simultanément dans les fentes  $\Theta$  et  $\Theta$ , le cadre photo ne fonctionne pas correctement.

## <span id="page-16-1"></span><span id="page-16-0"></span>**Modification de l'affichage**

**1** Appuyez sur la touche correspondant au mode d'affichage que vous souhaitez sélectionner.

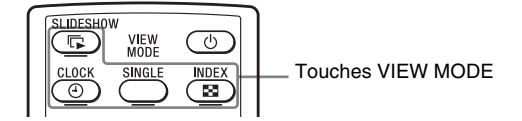

L'affichage change pour le mode d'affichage sélectionné.

**2** Appuyez sur  $\leftrightarrow\leftrightarrow\leftrightarrow$  pour sélectionner la valeur d'un réglage, puis sur -+- (ENTER). L'écran du mode d'affichage s'ouvre.

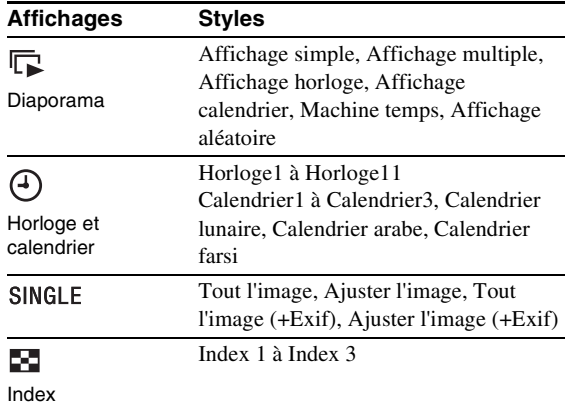

#### P**Remarque**

Si vous n'utilisez pas le cadre photo pendant une longue période, le style du curseur est sélectionné automatiquement.

### z **Conseil**

#### **Descriptions des styles :**

CD-ROM (manuel) pages 17 à 20

#### **À propos des calendriers :**

Calendrier lunaire, Calendrier arabe et Calendrier farsi s'affichent uniquement lorsque la langue correspondante est sélectionnée dans les Param. de langue.

**Suite à la page suivante**

## <span id="page-17-1"></span><span id="page-17-0"></span>**À propos des informations affichées sur l'écran LCD**

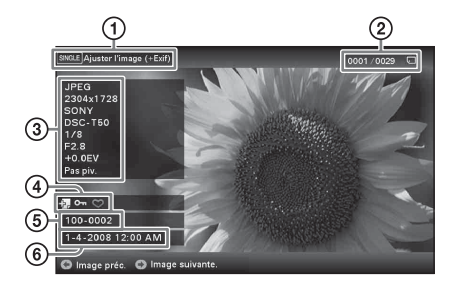

Les informations suivantes s'affichent.

- 1Type d'affichage (dans le mode Affichage simple)
	- Tout l'image
	- Ajuster l'image
	- Tout l'image (+Exif)
	- Ajuster l'image (+Exif)

2Numéro de l'image affichée/Nombre total d'images

Le support de l'image affichée est indiqué par l'un des symboles suivants :

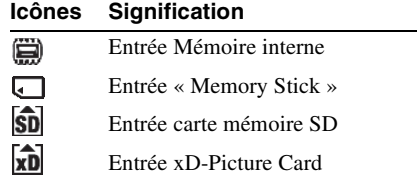

3Détails de l'image

- Format du fichier (JPEG(4:4:4), JPEG(4:2:2), JPEG(4:2:0), BMP, TIFF, RAW)
- Nombre de pixels (largeur x hauteur)
- Nom du fabricant du périphérique de saisie de l'image
- Nom du modèle du périphérique de saisie de l'image
- Vitesse d'obturation (par ex : 1/8)
- Valeur d'ouverture (par ex : F2.8)
- Valeur d'exposition (par ex : +0.0 EV)
- Informations d'orientation

#### 4Informations de réglage

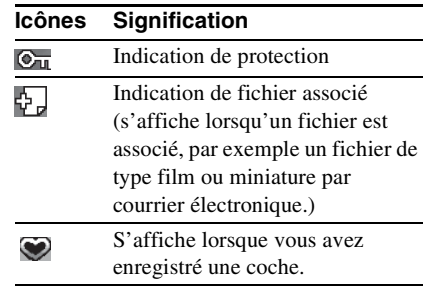

5Numéro de l'image (numéro de dossier-fichier) Ce numéro s'affiche si l'image est compatible DCF.

Si l'image n'est pas compatible DCF, son nom de fichier s'affiche.

Si vous avez renommé le fichier sur votre ordinateur et que le nom de fichier contient des caractères autres que des caractères alphanumériques, il est possible que le nom du fichier ne s'affiche pas correctement sur le cadre photo. Par ailleurs, pour les fichiers créés sur un ordinateur ou un autre appareil, seuls les 10 premiers caractères du nom du fichier peuvent s'affichent.

#### Remarque

Seuls les caractères alphanumériques peuvent s'affichent.

6Date/heure de prise de l'image

## <span id="page-18-2"></span><span id="page-18-1"></span><span id="page-18-0"></span>**Différentes fonctions**

- **Importation d'une image (une carte mémoire**  $\rightarrow$  **la mémoire interne)**
- **Exportation d'une image (la mémoire interne → une carte mémoire)**
- **Suppression d'une image**
- **Marquage d'une image**
- **1** Lorsqu'une image désirée s'affiche, appuyez sur MENU, puis sur  $\leftrightarrow$  pour sélectionner l'onglet  $\blacksquare$ (Edition).
- **2** Sélectionnez l'élément désiré dans le menu (Importer/ Exporter/Supprimer/Marquer) et appuyez sur (ENTER).
- **3** Appuyez sur  $\sqrt{*}$  pour sélectionner [ ... cette image]/ [... plrs images]/[... toutes images] et appuyez sur - $\dot{\bullet}$ -(ENTER).

(« ... » représente l'une des commandes suivantes :

« Importer », « Exporter », « Supprimer » ou « Marquer ».)

#### **[... cette image] :**

Appuyez sur  $\blacktriangleright$ / $\blacklozenge$  pour sélectionner la destination, puis appuyez  $sur -$  (ENTER).

#### **[... plrs images] :**

Appuyez sur  $\blacklozenge/\blacktriangleright/\blacklozenge$  pour sélectionner une image désirée dans la liste d'images, puis appuyez sur  $-\rightarrow$  (ENTER) pour ajouter une  $\langle \mathbf{v} \rangle$ .

Pour sélectionner plusieurs images, répétez cette opération.

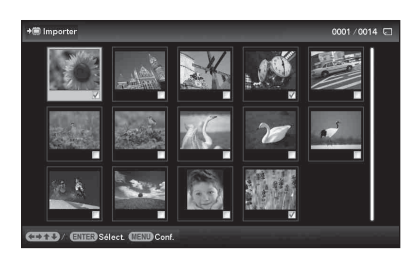

Pour annuler la sélection : Sélectionnez l'image et appuyez sur  $-\bullet$  (ENTER). «  $\bullet$  » disparaît de l'image.

## z **Conseils**

#### $\blacksquare$  Importation

Nombre d'images à enregistrer sur la mémoire interne :

- Redimensionnées : environ 500 images
- Au format d'origine : le nombre d'images peut varier, selon la taillle du fichier de l'image originale.

#### **Exportation**

Les cartes mémoire non reconnues par la cadre photo s'affichent en grisé et ne peuvent pas être sélectionnées.

#### P**Remarques**

#### $\blacksquare$  **Pendant l'exportation/la suppression**

Évitez d'effectuer les actions suivantes. Elles pourraient endommager le cadre photo, la carte mémoire ou les données :

- Éteindre l'appareil
- Retirer une carte mémoire
- Insérer une autre carte

#### $\blacksquare$  Pendant la suppression

Lorsque la suppression a commencé, l'image supprimée ne peut pas être récupérée, même si vous arrêtez la suppression.

#### $\blacksquare$  Pendant le marquage

- Seules les coches jointes aux images stockées dans la mémoire interne sont sauvegardées.
- Les coches jointes aux images d'une carte mémoire sont supprimées lorsque vous éteignez l'alimentation ou que vous changer de périphérique de lecture.

### z**Conseil**

 Si vous utilisez les touches situées sur le cadre photo, appuyez sur MENU, sélectionnez l'onglet  $\blacksquare$ (Edition) en utilisant $\leftrightarrow$ , puis sélectionnez [Trier] avec  $\blacklozenge/\blacklozenge$ , et appuyez enfin sur  $\cdot \cdot$ .

#### P **Remarque**

Dans l'affichage Horl. et calend., vous ne pouvez pas sélectionner l'onglet  $\Box$  (Edition).

#### P**Remarques**

#### ■ Pendant le tri

Évitez d'effectuer les actions suivantes. Elles pourraient endommager le cadre photo, la carte mémoire ou les données :

- Éteindre l'appareil
- Retirer une carte mémoire
- Insérer une autre carte

#### x **Le tri est automatiquement annulé**

- Lorsque le périphérique de lecture est changé.
- Lorsque des images de la carte mémoire sont triées et que la carte mémoire est retirée.

Une fois que vous avez terminé votre sélection d'images, appuyez sur MENU puis sélectionnez la destination.

#### **[... toutes images] :**

Toutes les images s'affichent marquées d'une « ✔ ». Appuyez sur MENU, puis sélectionnez la destination.

**4** Appuyez sur ♦/♦ pour sélectionner [Oui], puis appuyez sur  $-$  (ENTER).

## <span id="page-19-0"></span>**Tri d'images (Filtre)**

**1** Appuyez sur SORT dans l'image désirée s'affiche.

**2** Appuyez sur  $\sqrt{*}$  pour sélectionner un style de tri, puis appuyez sur  $-(-$  (ENTER).

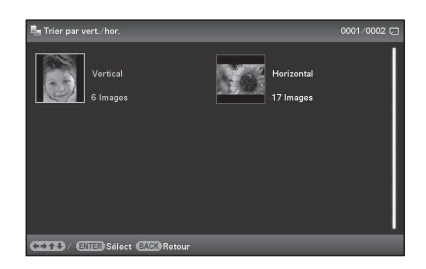

- **[Trier par date]** : Filtre par date de prise de vue.
- **[Trier par dossier] :** Filtre par dossier.
- **[Trier par vert./hor.] :**  Filtre par orientation d'image.
- **[Trier par marque] :** Filtre par coche.
- **3** Appuyez sur  $\leftrightarrow$   $\leftrightarrow$   $\leftrightarrow$  pour sélectionner l'élément désiré, puis appuyez sur -+- (ENTER).

### **Pour annuler le tri**

Appuyez sur MENU lorsque les images triées sont affichées, puis sélectionnez [Qut. trier (tt photos)] et appuyez sur  $-\frac{1}{2}$  (ENTER).

### **Pour modifier le style de tri**

Appuyez sur BACK lorsque les images triées s'affichent.

## <span id="page-20-0"></span>**Précision du périphérique de lecture**

Appuyez sur SELECT DEVICE.

Appuyez sur ♦/↑ pour sélectionner le périphérique de  $lecture$ , puis appuyez sur  $\rightarrow$  (ENTER).

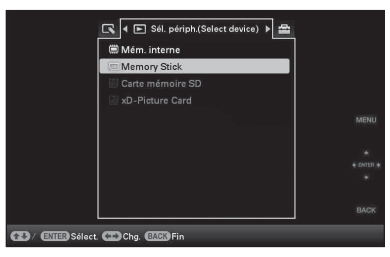

## <span id="page-20-1"></span>**Réglage de la taille et de l'orientation (Zoom avant/Zoom arrière/Pivot.)**

## **Agrandissement/réduction**

Appuyez sur la touche  $\oplus$  (zoom avant) ou  $\ominus$  (zoom arrière).

#### **Enregistrement d'une image agrandie ou réduite (Recadrer et enregistrer)**

- Lorsque vous déplacez l'image agrandie avec  $\leftrightarrow/\leftrightarrow/\leftrightarrow$  et que vous appuyez sur MENU, l'image est enregistrée à la taille découpée.
- Pour sélectionner la méthode d'enregistrement, appuyez sur  $\blacklozenge/\blacklozenge$ . **Méthodes d'enregistrement :** [Enreg. comme nouv. image], [Remplacer]\*
	- \* Images JPG et JPEG uniquement

### **Rotation**

Appuyez sur  $\Box$ , (ROTATE).

Sinon :

**1** Appuyez sur MENU puis  $\leftrightarrow$  pour sélectionner l'onglet  $\blacksquare$  (Edition), puis sur  $\blacktriangleright$  pour sélectionner [Pivot.], et enfin sur  $\div$  (ENTER).

#### z **Qu'est-ce qu'un « périphérique de lecture » ?**

Il s'agit d'une carte mémoire ou de la mémoire interne.

#### P **Remarque**

Dans l'affichage Horloge et calendrier, vous ne pouvez pas sélectionner l'onglet  $\boxed{\blacktriangleright}$  (Sél. périph.).

### P **Remarques**

- Selon la taille de l'image, vous risquez d'en réduire la qualité lorsque vous l'agrandissez.
- Il n'est pas possible d'agrandir une image à l'aide des touches présentes sur le cadre photo.

#### P **Remarque**

Il est impossible de faire pivoter une image agrandie.

### z**Conseil**

Lorsque vous affichez les images de la mémoire interne, les informations utilisées pour faire pivoter les images sont conservées, même après l'arrêt de l'alimentation.

#### **Suite à la page suivante**

#### z **Conseils** x **Pendant le fonctionnement**

L'alimentation est automatiquement éteinte à l'heure que vous avez définie pour [Dés.alim. auto].

#### $\blacksquare$  Quitter le mode de veille

L'alimentation est automatiquement allumée à l'heure que vous avez définie pour [Act.alim. auto].

- **2** Appuyez sur ♦/♦ pour sélectionner le sens de rotation, puis sur  $-$  (ENTER).
	- $\hat{\Box}$ , : Fait pivoter l'image de 90 degrés dans le sens des aiguilles d'une montre.
	- $\bigcap$ : Fait pivoter l'image de 90 degrés dans le sens inverse des aiguilles d'une montre.
- **3** Appuyez sur  $\sqrt{*}$  pour sélectionner [OK], puis appuyez  $sur -$  (ENTER).

## <span id="page-21-0"></span>**Modification des réglages de l'activation/désactivation de l'alimentation automatique**

- **1** Appuyez sur MENU puis  $\leftrightarrow$  pour sélectionner l'onglet (Paramètres).
- **2** Appuyez sur ♦/♦ pour sélectionner [Act./dés. alim. auto], puis appuyez sur - $\overline{\ast}$ - (ENTER).
- **3** Appuyez ensuite sur  $\sqrt{*}$  pour sélectionner [Méthode] conf.], puis appuyez sur  $\div$  (ENTER). Enfin, appuyez sur  $\sqrt{*}$  pour sélectionner [Simple] ou [Avancé], puis appuyez sur .

#### **[Simple]**

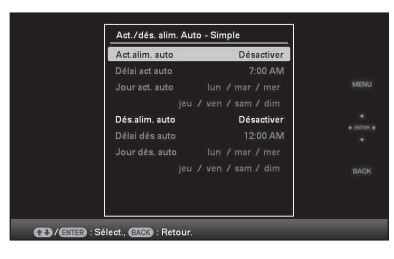

- $\Theta$ Appuyez sur  $\triangle$  pour sélectionner [Param. heure]  $\Rightarrow \rightarrow \bullet$ (ENTER).
- $\textcircled{2}$ Appuyez sur  $\blacklozenge/\blacklozenge$  pour sélectionner [Act.alim. auto] ou [Dés.alim. auto]  $\Rightarrow -(-$  (ENTER).
- $\textcircled{3}$ Appuyez sur  $\blacklozenge/\blacktriangle$  pour sélectionner [Activer]  $\blacktriangleright$  - $\blacklozenge$ (ENTER).

**V/4 : Règle l'heure.** 

AM (matin) ou PM (après-midi) s'affiche lorsque vous

sélectionnez [12 h] dans le réglage de l'affichage de l'heure.

5 Réglage [Jour act. auto]/ [Jour dés. auto]

 $\blacktriangleright$ / $\blacktriangle$ : Ajoute une coche pour sélectionner le jour auquel vous souhaitez activer le minuteur.

Déplacez le curseur sur [OK] et appuyez sur  $-\frac{1}{2}$  (ENTER).

#### **[Avancé]**

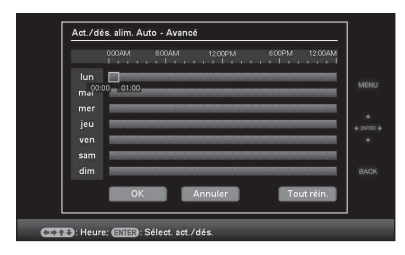

- $\Theta$ Appuyez sur  $\triangle$  pour sélectionner [Param. heure]  $\Rightarrow \rightarrow$ (ENTER).
- $\textcircled{2}$ Appuyez sur  $\blacklozenge/\blacklozenge/\blacklozenge$  pour sélectionner un jour de la semaine ou un fuseau horaire\* auquel vous souhaitez définir ou annuler la fonction d'activation/désactivation de l'alimentation automatique.

Appuyez sur  $\div$  (ENTER) pour modifier la couleur du fuseau horaire :

- \* Vous pouvez définir un fuseau horaire par tranche d'une heure.
- Fuseau horaire bleu : état ALLUMÉ

Fuseau horaire gris : état ÉTEINT

3 Appuyez sur  $\leftrightarrow/\bullet/\bullet$  pour sélectionner [OK].

#### P**Remarques**

- Sélon l'état du cadre photo, les réglages de certains éléments ne peuvent pas être modifiés. Ils s'affichent en grisé et ne peuvent pas être sélectionnés.
- Dans l'affichage Horl. et calend., vous pouvez uniquement effectuer des réglages dans l'onglet (Paramètres).

## <span id="page-23-0"></span>**Modification des réglages**

Appuyez sur MENU puis  $\leftrightarrow$  pour sélectionner l'onglet  $\triangleq$ (Paramètres).

Appuyez sur ♦/♦ pour sélectionner un réglage et sa valeur, puis sur  $\div$  (ENTER).

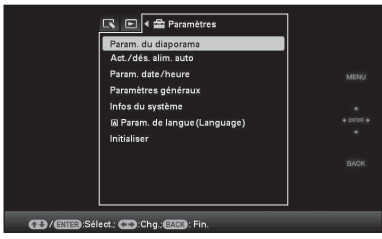

#### **Éléments de réglages**

- •Param. du diaporama
- •Act./dés. alim. auto
- •Param. date/heure
- •Paramètres généraux (Ordre liste, Logo Sony\*, etc.)
- \* La fonction d'allumage du logo Sony est uniquement disponible sur les modèles DPF-D75/D85/D95.
- •Param. de langue
- •Initialiser

## <span id="page-24-1"></span><span id="page-24-0"></span>**Raccordement à un ordinateur**

- **1** Raccordez l'adaptateur secteur au cadre photo, puis à la source d'alimentation secteur.
- **2** Raccordez l'ordinateur et le cadre photo en utilisant un câble USB disponible dans le commerce.
- **3** Allumez le cadre photo.
- **4** Utilisez l'ordinateur pour échanger des images avec la mémoire interne du cadre photo.

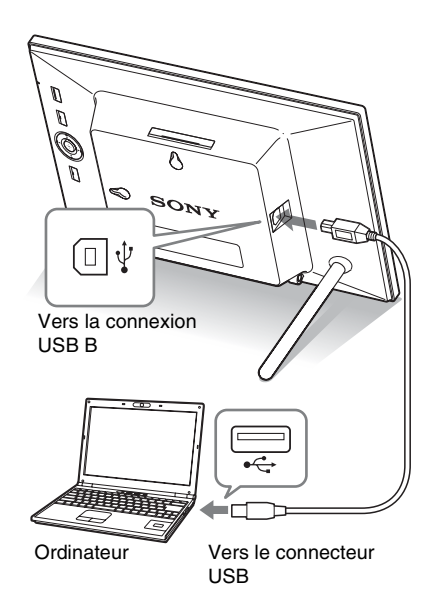

### ■ Windows

Système d'exploitation recommandé : Microsoft Windows 7/ Windows Vista SP2 /Windows XP SP3 Port : USB

### ■ Macintosh

Système d'exploitation recommandé : Mac OS X (v10.4 ou version ultérieure)

Port : USB

#### P **Remarques**

- Utilisez un câble USB de type B.\* Lorsque vous utilisez un câble USB disponible dans le commerce, utilisez un câble USB possédant une prise de type B (pour la connexion USB B de cet appareil, type de connexion sur le côté du cadre) et d'une longueur inférieure à 3 mètres.
- Si plusieurs périphériques USB sont connectés à un ordinateur ou que vous utilisez un concentrateur, un problème peut survenir. Dans ce cas, simplifiez les connexions.
- Vous ne pouvez pas faire fonctionner le cadre photo à partir d'un autre périphérique USB utilisé simultanément.
- Ne débranchez pas le câble USB pendant le transfert de données.
- Le bon fonctionnement avec tous les ordinateurs répondant à la configuration système requise n'est pas garanti.
- Le cadre photo peut fonctionner en étant connecté à un ordinateur ou à une imprimante photo numérique Sony. Si d'autres périphériques sont connectés au cadre photo, il est possible qu'ils ne reconnaissent pas la mémoire interne du cadre photo.

## <span id="page-25-2"></span><span id="page-25-1"></span><span id="page-25-0"></span>**Si un message d'erreur s'affiche**

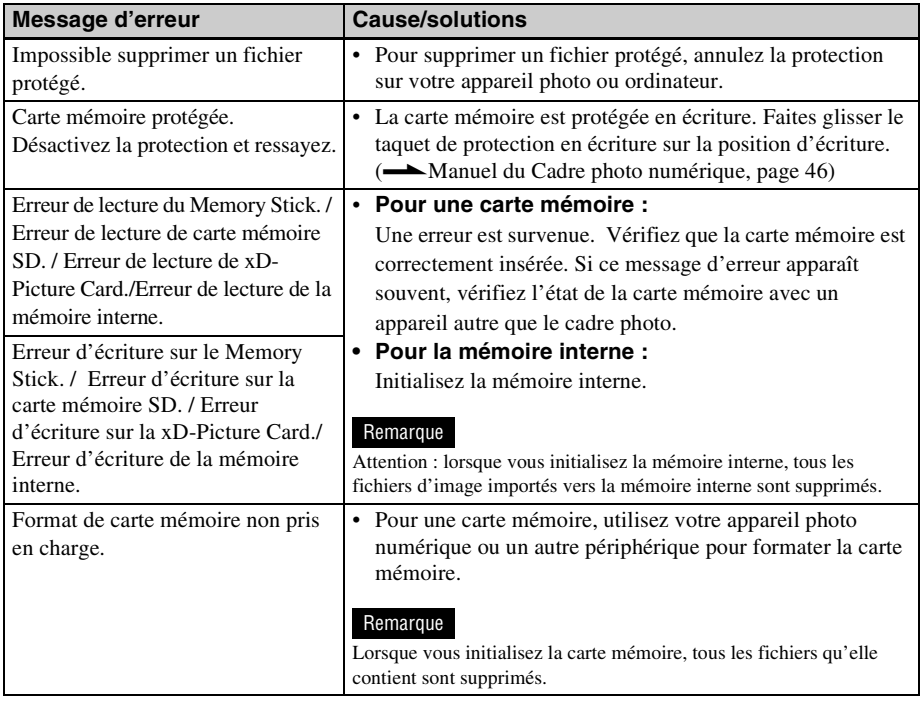

## <span id="page-25-3"></span>**En cas de problème**

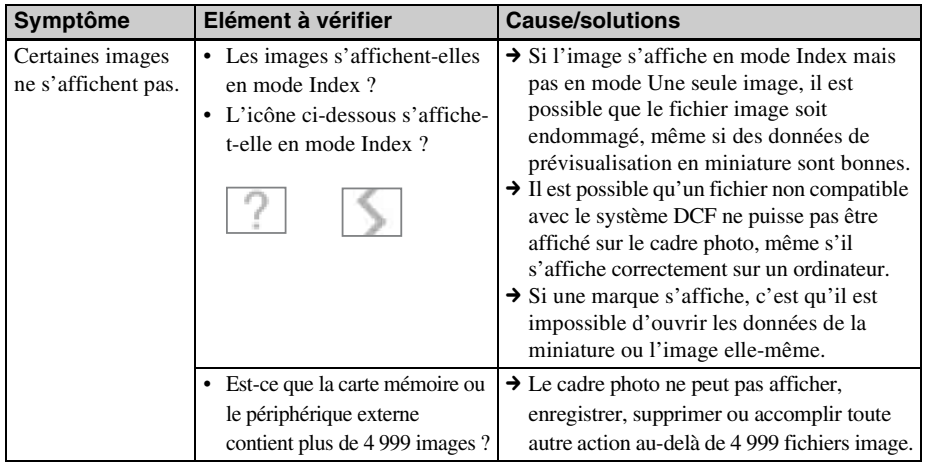

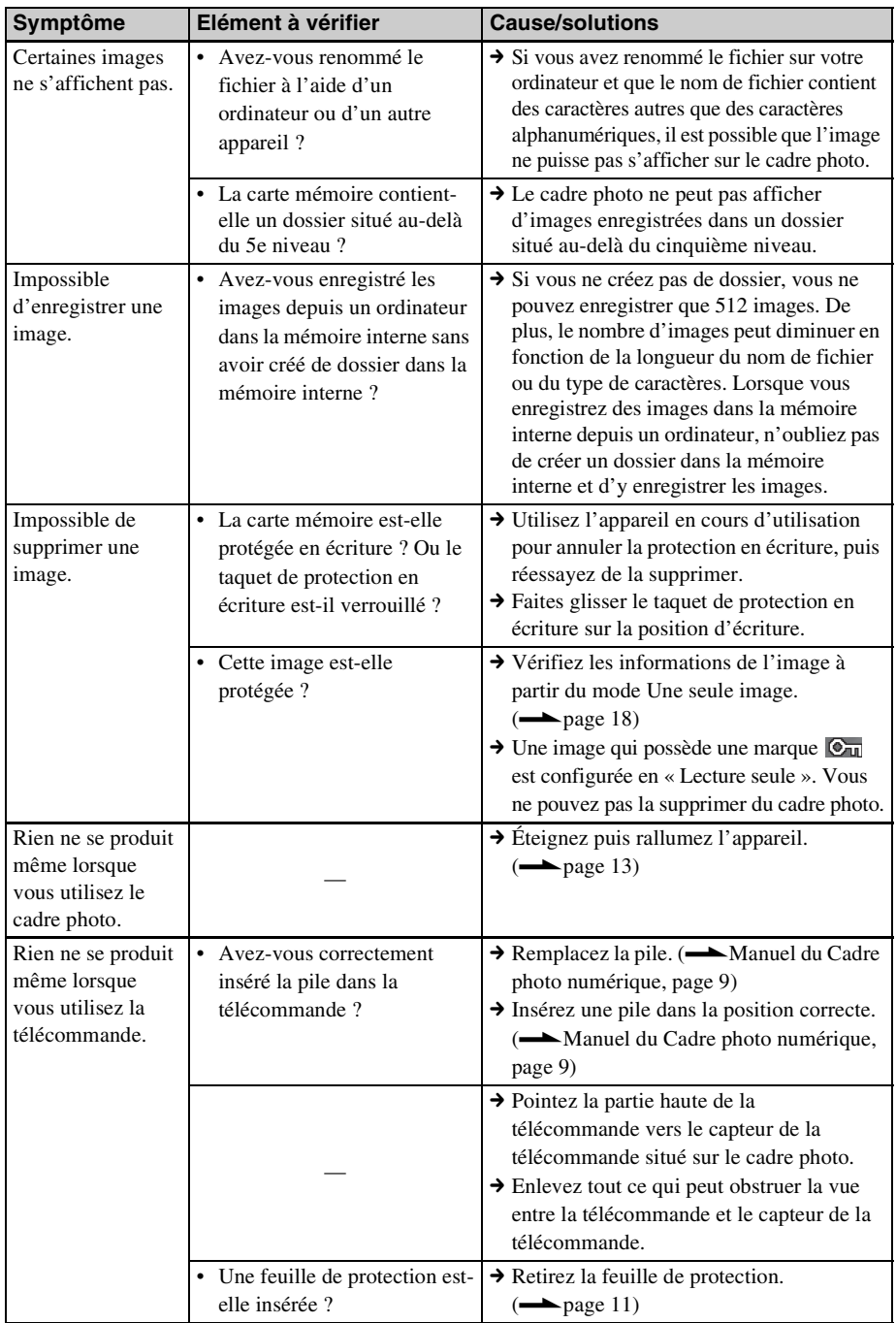

## <span id="page-27-2"></span><span id="page-27-1"></span><span id="page-27-0"></span>**Précautions**

## <span id="page-27-3"></span>**Installation**

- N'installez pas le cadre photo dans un endroit soumis :
	- à des vibrations
	- à une humidité excessive
	- à une poussière excessive
	- aux rayons directs du soleil
	- à des températures extrêmes
- N'utilisez pas d'appareils électriques près du cadre photo. Celui-ci ne fonctionne pas correctement s'il se trouve dans un champ électromagnétique.
- Ne posez pas d'objets lourds sur le cadre photo.

### **L'adaptateur secteur**

- Même si votre cadre photo est désactivé, l'alimentation secteur (alimentation du foyer) est encore en marche lorsqu'elle est branchée sur la prise murale via l'adaptateur secteur.
- Veillez à utiliser l'adaptateur secteur fourni avec le cadre photo. N'utilisez pas d'autre adaptateur secteur car ceci pourrait entraîner un problème de fonctionnement.
- N'utilisez pas l'adaptateur secteur destiné à d'autres appareils.
- N'utilisez pas de transformateur électrique (convertisseur de voyage), cela pourrait entraîner une surchauffe ou un problème de fonctionnement.
- Si le cordon de l'adaptateur secteur est endommagé, ne l'utilisez plus ; cela pourrait être dangereux.

## **Condensation**

Si le cadre photo est directement transporté d'un endroit froid à un endroit chaud ou qu'il est installé dans une pièce extrêmement chaude ou humide, de l'humidité peut se condenser à l'intérieur de l'appareil. Cette condensation risque d'entraîner un dysfonctionnement du cadre photo, voire provoquer une panne si vous continuez à l'utiliser. En cas de condensation d'humidité, débranchez l'adaptateur secteur du cadre photo et attendez au moins une heure avant de le réutiliser.

### **Transport**

Lorsque vous transportez le cadre photo, retirez les cartes mémoire, les périphériques externes, l'adaptateur secteur et les câbles raccordés, et placez le cadre photo et ses périphériques dans son emballage d'origine sans oublier d'utiliser les protections.

Si vous les avez jetés, utilisez un emballage et une protection similaires pour éviter d'endommager le cadre photo pendant le transport.

## <span id="page-27-4"></span>**Nettoyage**

Nettoyez le cadre photo avec un chiffon doux et sec ou un chiffon doux légèrement imbibé d'une solution détergente neutre. N'utilisez aucun solvant, tel que de l'alcool ou de l'essence, qui risquerait de détériorer la finition de l'appareil.

### <span id="page-27-5"></span>**Restrictions concernant la duplication**

Les droits d'auteur (copyright) des émissions de télévision, des films, des cassettes vidéo, des portraits d'autres personnes et d'autres supports audiovisuels peuvent être protégés. L'utilisation non autorisée de tels supports peut enfreindre la loi sur les droits d'auteur.

## <span id="page-27-6"></span>**Jeter le cadre photo**

Même lorsque vous effectuez un [Format. mém. int.], les données contenues sur la mémoire interne peuvent ne pas être intégralement supprimées. Lorsque vous jetez le cadre photo, nous vous recommandons de le détruire physiquement.

## <span id="page-28-0"></span>**Spécifications**

### ■ Cadre photo

#### **Écran LCD**

Panneau LCD · DPF-D75/E75 : 18 cm/7,0 po. TFT à matrice active DPF-D85 : 20 cm/8,0 po. TFT à matrice active DPF-D95 : 23 cm/9,0 po. TFT à matrice active Nombre total de points : DPF-D75/E75 : 1 152 000  $(800 \times 3(RVB) \times 480)$  points DPF-D85 : 1 152 000  $(800 \times 3$ (RVB)  $\times$  480) points DPF-D95 : 1 152 000  $(800 \times 3(RVB) \times 480)$  points

#### **Zone d'affichage efficace**

Format d'affichage : 16:10 Zone de l'écran LCD : DPF-D75/E75 : 17,3 cm/6,8 po. DPF-D85 : 18,8 cm/7,4 po. DPF-D95 : 21,1 cm/8,3 po. Nombre total de points : DPF-D75/E75 : 1 105 920  $(768 \times 3(RVB) \times 480)$  points DPF-D85 : 1 036 800  $(720 \times 3(RVB) \times 480)$  points DPF-D95 : 1 036 800  $(720 \times 3(RVB) \times 480)$  points

#### **Durée de vie du rétro-éclairage LCD**

20 000 heures (avant réduction de moitié de la luminosité du rétroéclairage)

#### **Connecteurs d'entrée/de sortie**

Connexion USB (Type B, Hi-Speed USB) Fente « Memory Stick PRO » (Standard/Duo)/ carte mémoire SD/MMC/ xD-Picture Card

#### **Formats de fichiers image compatibles**

JPEG : compatible DCF 2.0, Exif 2.21, JFIF\*1 TIFF : compatible Exif 2.21 BMP : format Windows 1, 4, 8, 16, 24 et 32 bits RAW (prévisualisation seulement\*2) : SRF, SR2, ARW (version 2.0 ou antérieure) (certains formats de fichiers image ne sont pas compatibles) **Nombre maximum de pixels pouvant être affichés** 8 000 (H)  $\times$  6 000 (V) pixels<sup>\*3</sup> **Système de fichiers** FAT12/16/32, taille de secteur 2 048 octets maximum **Nom de fichier image** Format DCF, 128 caractères, jusqu'au 5ème niveau de dossier **Nombre maximal de fichiers pouvant être traités** 4 999 fichiers pour une carte mémoire ou un périphérique externe **Capacité de la mémoire interne\*4** 256 Mo (environ 500 images\*5 peuvent être enregistrées.) **Alimentation** Prise DC IN, CC 5 V **Consommation électrique**

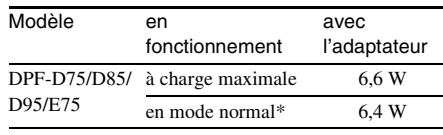

\* La définition du mode normal est l'état qui permet l'exécution d'un diaporama utilisant des images stockées dans la mémoire interne avec les réglages par défaut, sans insérer de carte mémoire ni brancher de périphérique externe.

#### **Température de fonctionnement**

5 °C à 35 °C (41 °F à 95 °F) **Dimensions** DPF-D75/E75: [Avec le pied sorti]  $212 \times 142 \times 115.2$  mm environ  $(8\frac{3}{8} \times 5\frac{5}{8} \times 4\frac{5}{8} \text{ po.})$ (largeur/hauteur/profondeur) [Lorsque le cadre photo est accroché sur un mur] :  $212 \times 142 \times 39.3$  mm environ  $(8\frac{3}{8}\times 5\frac{5}{8}\times 1\frac{9}{16}$  po.) (largeur/hauteur/profondeur) DPF-D85: [Avec le pied sorti]  $240 \times 160 \times 123$  mm environ  $(9\frac{1}{2} \times 6\frac{3}{8} \times 4\frac{7}{8} \text{ po.})$ (largeur/hauteur/profondeur) [Lorsque le cadre photo est accroché sur un mur] :  $240 \times 160 \times 39.3$  mm environ  $(9<sup>1</sup>/<sub>2</sub> × 6<sup>3</sup>/<sub>8</sub> × 1<sup>9</sup>/<sub>16</sub> po.)$ (largeur/hauteur/profondeur) DPF-D95: [Avec le pied sorti]  $258 \times 172 \times 120$  mm environ  $(10<sup>1</sup>/<sub>4</sub> × 6<sup>7</sup>/<sub>8</sub> × 4<sup>3</sup>/<sub>4</sub> po.)$ (largeur/hauteur/profondeur) [Lorsque le cadre photo est accroché sur un mur] :  $258 \times 172 \times 39.3$  mm environ  $(10\frac{1}{4} \times 6\frac{7}{8} \times 1\frac{9}{16} \text{ po.})$ (largeur/hauteur/profondeur) **Poids** DPF-D75: environ 480g (17 onces) DPF-E75: environ 440g (16 onces) DPF-D85: environ 580g (20 onces)

DPF-D95: environ 700g (25 onces)

(sans l'adaptateur secteur)

#### **Accessoires fournis**

Voir [« Vérification des éléments fournis »](#page-7-3) à la [page 8.](#page-7-3)

### $\blacksquare$  **Adaptateur secteur**

#### **Alimentation**

 $\sim$  100 V à 240 V, 50/60 Hz  $0,3,4$ 

**Tension de sortie nominale**

 $\equiv$  5 V 2 A

#### **Dimensions**

 $45 \times 72 \times 50$  mm environ  $(1 \frac{13}{16} \times 2 \frac{7}{8} \times 2 \text{ po.})$ (largeur/hauteur/profondeur) (sans les parties saillantes)

#### **Poids**

Environ 110 g (4 onces) Référez-vous à l'étiquette de l'adaptateur secteur pour plus d'informations.

La conception et les spécifications sont susceptibles de modifications sans préavis.

- $*1$ :Ligne de base JPEG au format 4:4:4, 4:2:2 ou 4:2:0
- \*2 :Les fichiers RAWsont prévisualisés sous forme de miniatures.
- \*3 :17 bits minimum sont nécessaires à la fois horizontalement et verticalement. Il est possible que les images au format 20:1 ou plus ne s'affichent pas correctement. Même si le format est inférieur à 20:1, il est possible que des problèmes d'affichage surviennent dans les miniatures, le diaporama ou à d'autres occasions.
- \*4 :La capacité est de 1 Mo, ce qui équivaut à 1 000 000 octets. La capacité réelle est réduite du fait de la présence de fichiers de gestion et d'applications. Environ 200 Mo peuvent être utilisés pour votre fonctionnement réel.
- \*5 :Le nombre approximatif s'affichent lorsque les images prises par un appareil photo d'équivalent 2 000 000 pixels sont enregistrées. La valeur peut varier selon les conditions dans lesquelles les images sont prises.

#### **Page d'accueil du service clientèle**

Vous pouvez consulter les dernières informations du service clientèle à l'adresse suivante :

http://www.sony.net/

## <span id="page-30-0"></span>**A propos des marques commerciales et des droits d'auteur**

- $S$ -Frame, Cyber-shot,  $\mathcal{Q}_s$ , « Memory Stick », MEMORY STICK, « Memory Stick Duo ». MEMORY 5TICK DUO, « MagicGate Memory Stick », « Memory Stick PRO », MEMORY STICK PRO, « Memory Stick PRO Duo », MEMORY STICK PRO DUO, « Memory Stick PRO-HG Duo », MEMORY STICK PRO-HG DUO, « Memory Stick Micro », MEMARY STICK MICRO, , « Memory Stick-ROM », MEMORY STICK-ROM, « MagicGate » et MAGICGATE sont des marques commerciales ou des marques déposées de Sony Corporation.
- Microsoft, Windows et Windows Vista sont des marques déposées de Microsoft Corporation aux États-Unis et dans d'autres pays.
- Macintosh et Mac OS sont des marques déposées de Apple Inc. aux Etats-Unis et dans d'autres pays.
- $\Omega$  ou xD-Picture Card™ est une marque commerciale de FUJIFILM Corporation.
- Le logo SD est une marque commerciale. 53
- Le logo SDHC est une marque commerciale.
- Le cadre photo contient  $iType^{TM}$  et des polices provenant de Monotype Imaging Inc. iTypeTM est une marque commerciale de Monotype Imaging Inc.
- Ce logiciel est basé sur le travail du groupe Independent JPEG Group.
- Libtiff Copyright © 1988 - 1997 Sam Leffler Copyright © 1991 - 1997 Silicon Graphics, Inc.
- Les autres sociétés et noms de produits mentionnés dans ce document peuvent être les marques commerciales ou les marques deposées de leur détenteurs respectifs. Les indications « ™ » et « ® » ne sont pas systématiquement mentionnées dans ce manuel.

Imprimé avec de l'encre à base d'huile végétale sans COV (composés organiques volatils).

Sony Corporation Printed in China